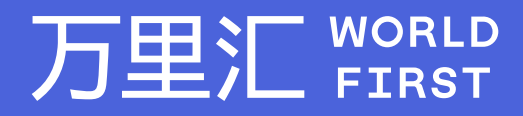

# **绑定收款账户教程 -NA-CAD**

如果您对相关操作有任何疑问,请随时联系您的客户经理或致电万里汇(WorldFirst)客服400 976 6666,我们非常乐意为您解答 万里汇(WorldFirst)现已优化WFO后台提款流程,带给您更便捷、更流畅的操作体验

## 万里汇(WorldFirst)简介

万里汇(WorldFirst)2004年成立于英国伦敦,一直致力于为全球中小企业提供更优质的支付服务。2019年, 万里汇(WorldFirst)加入蚂蚁集团成为其全资子公司后,继续与具备资质的境内机构合作,为广大跨境电商卖 家和中小企业提供更加快捷、方便和实惠的跨境收款服务。截至2021年3月31日,迄今已为全球650,000客户, 处理逾850亿英镑的资金交易。

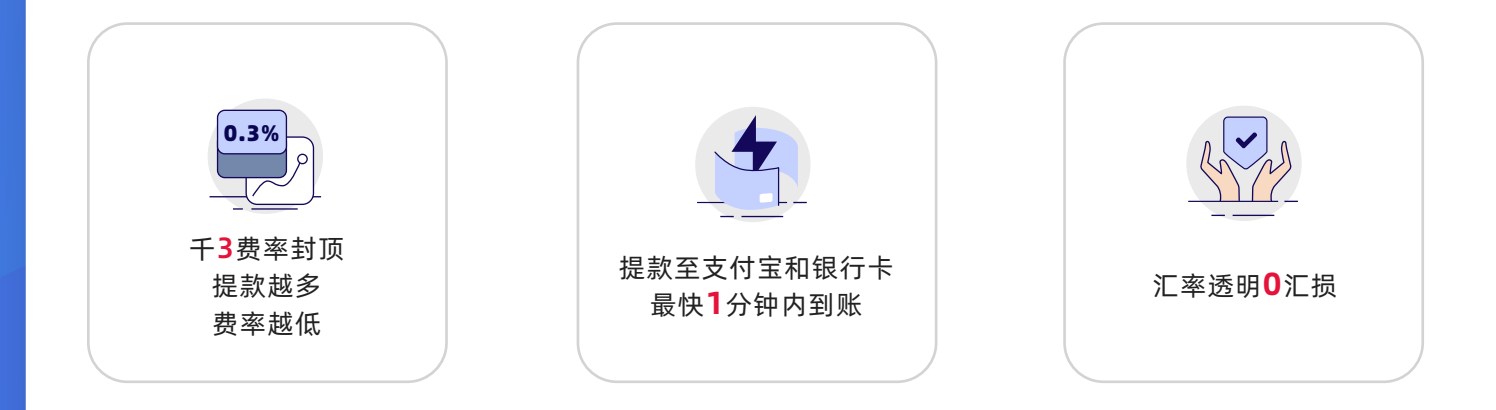

**轻松几步,即可使用万里汇(WorldFirst)提取Amazon加拿大 站点款项**

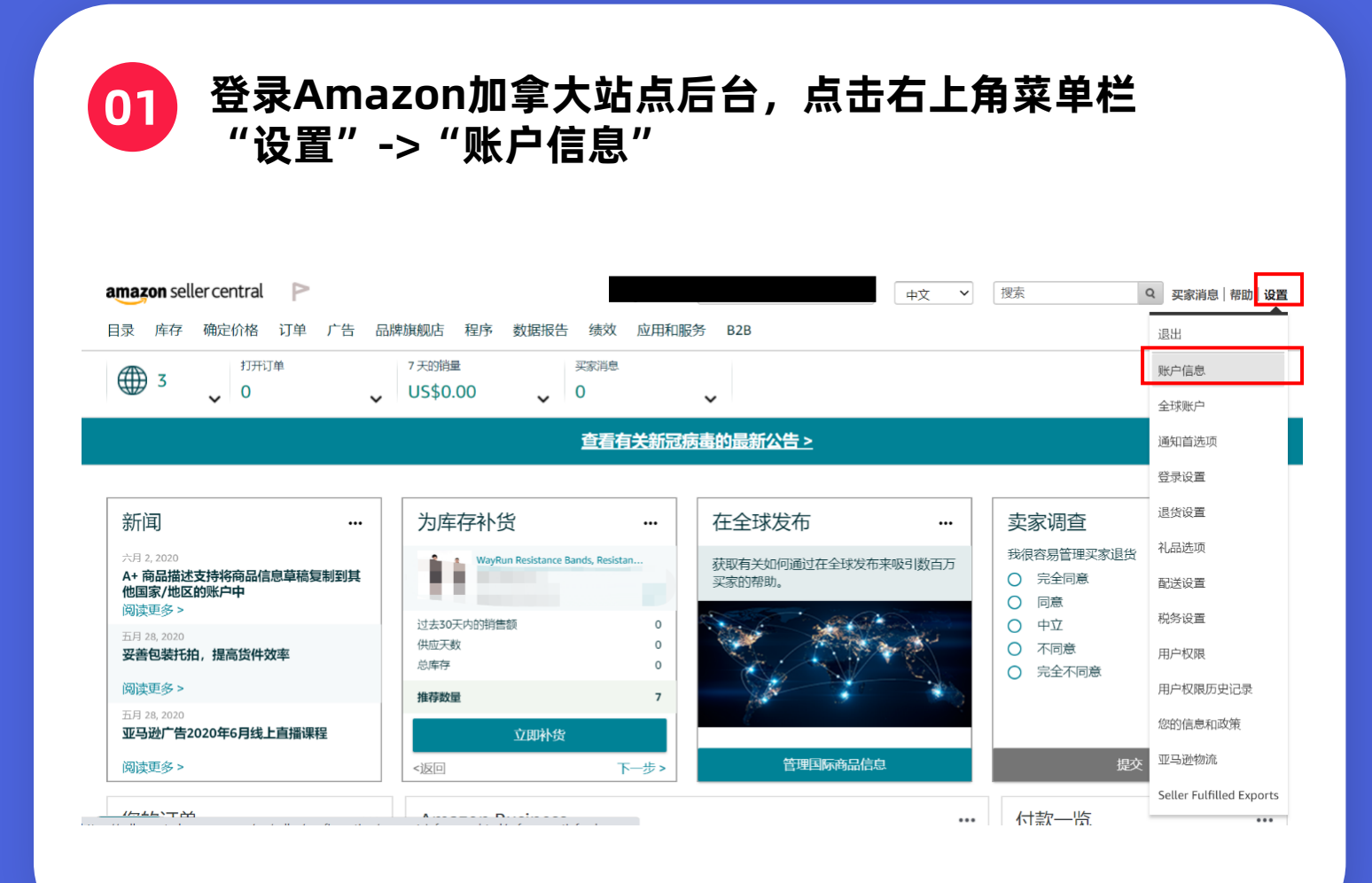

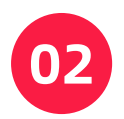

**02 点击页面中间付款信息板块中的"存款方式"**

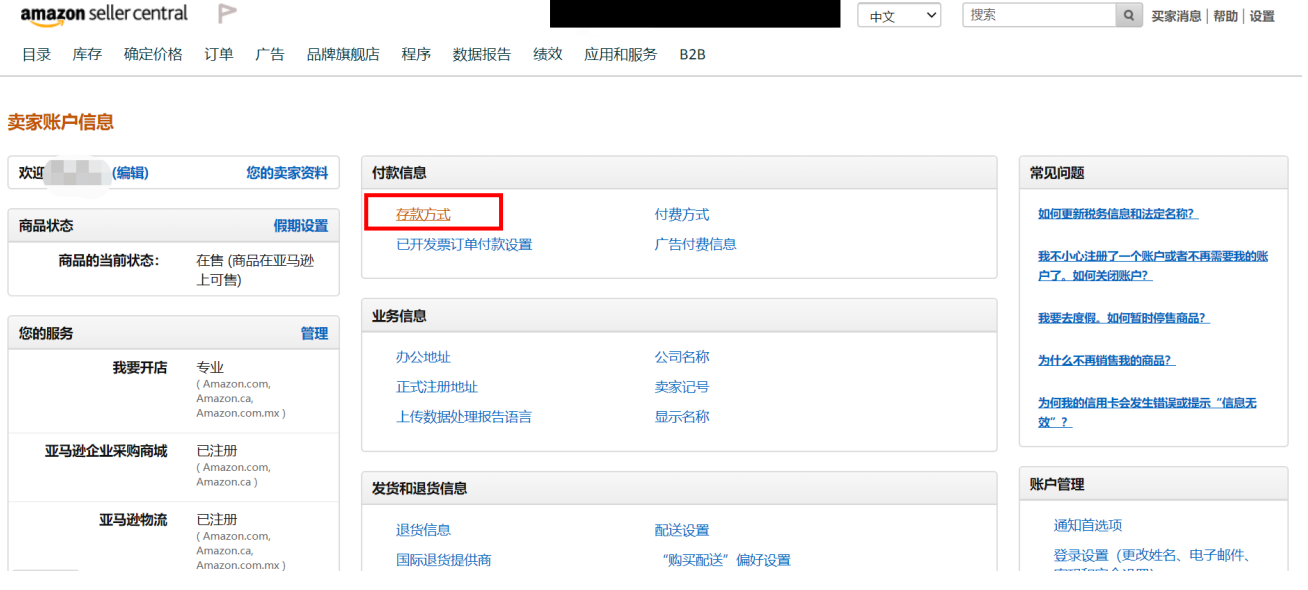

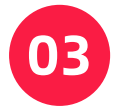

**在存款方式页面,点击"添加新的存款方式"**

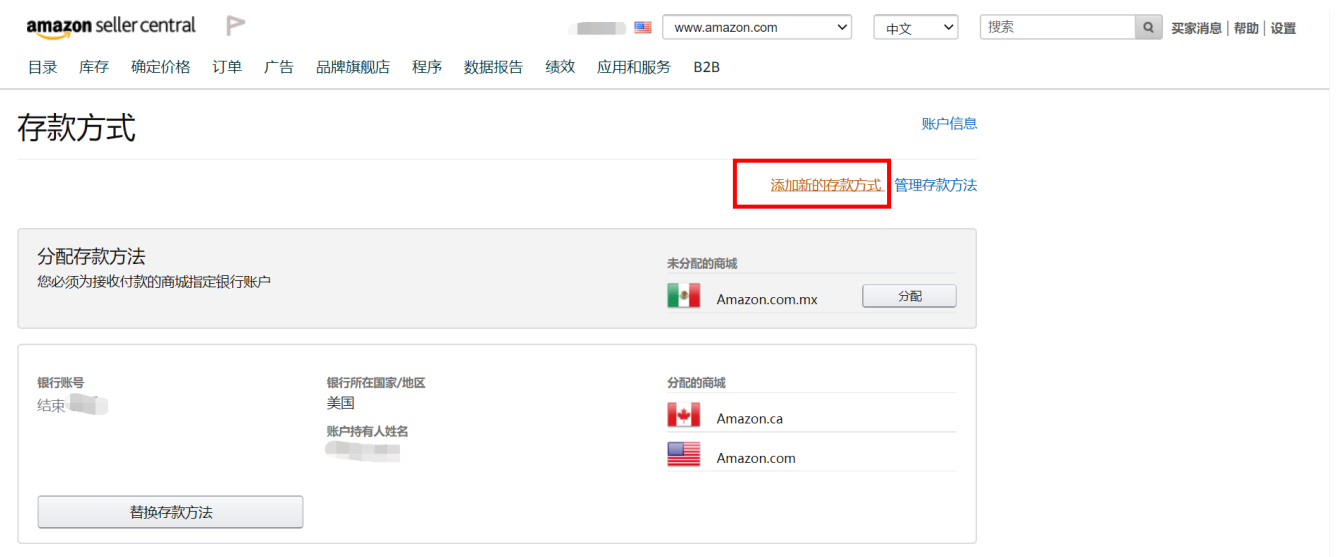

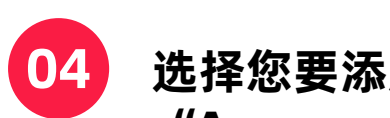

# **04** 选择您要添加银行存款方式的站点, 加拿大站点请选择 **"Amazon.ca",然后点击"添加"**

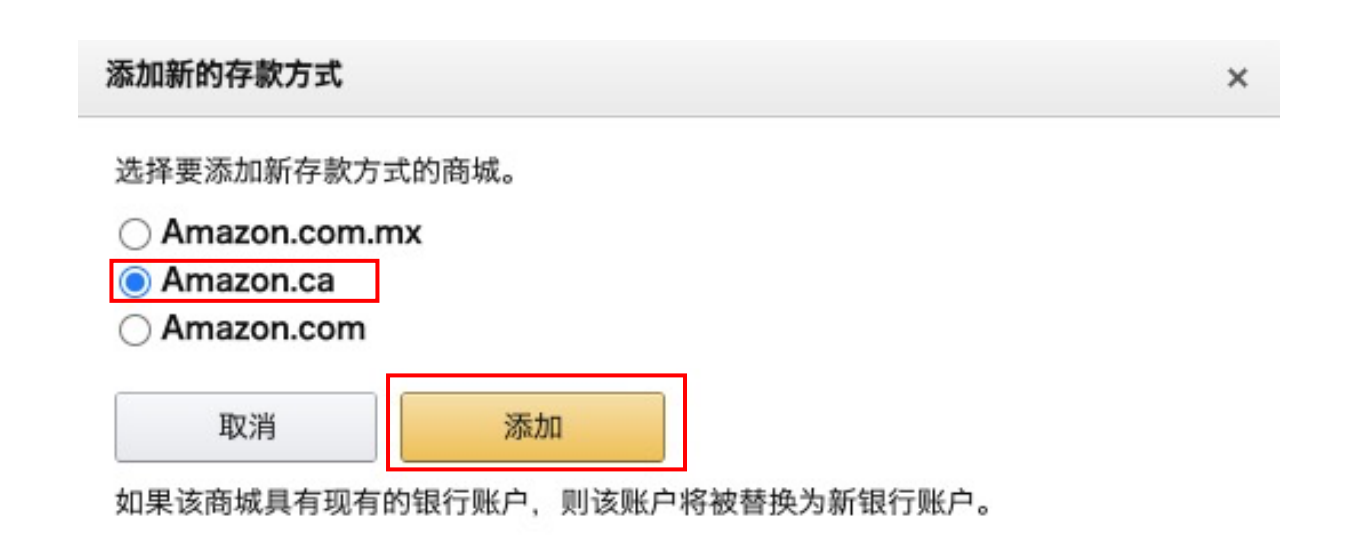

## **05 "银行所在地"选择"加拿大";并按照图中标识的序号 依次输入对应的万里汇加元账号信息**

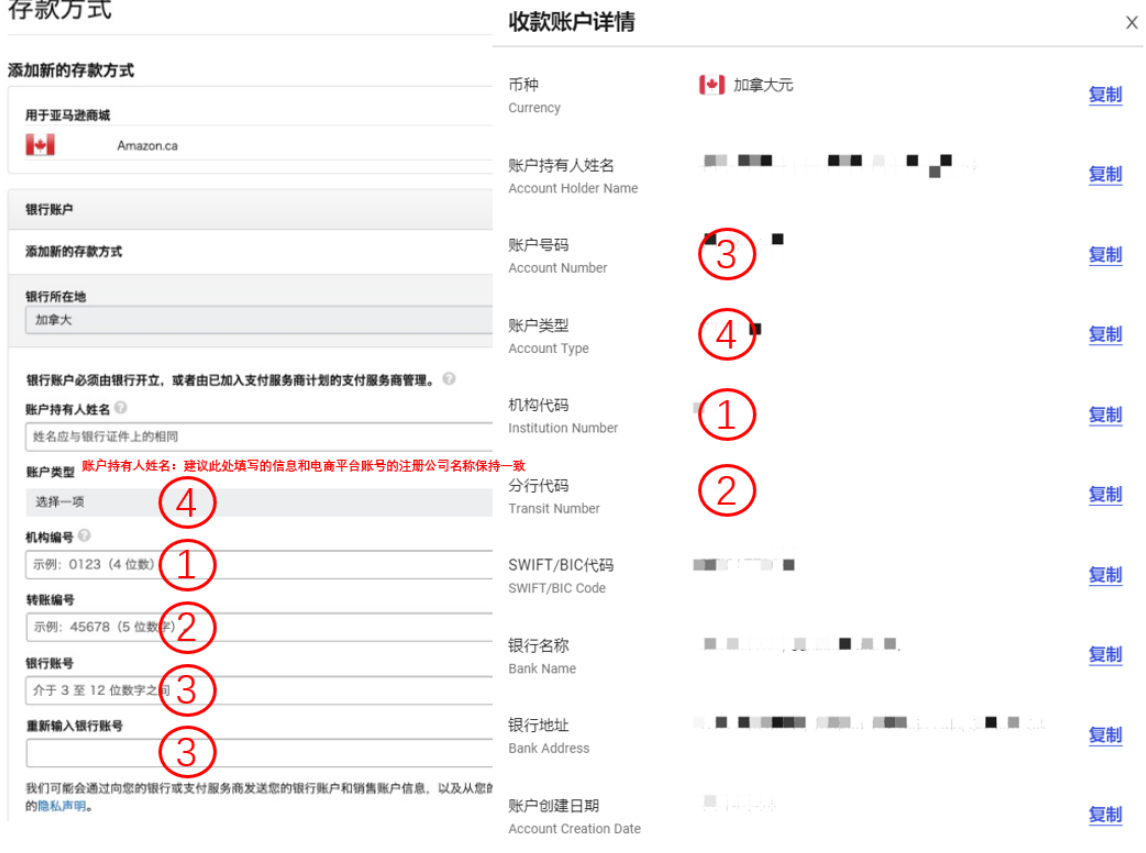

**06 填写完毕后,若您之前已在Amazon后台添加过加元收款账号, 则需要在"识别您的银行账户"中,根据提示,输入您原银行账号 随后点击"设置存款方式",完成;若您之前没有在Amazon 后台添加过加元收款账号,则直接点击"设置存款方式",完成**

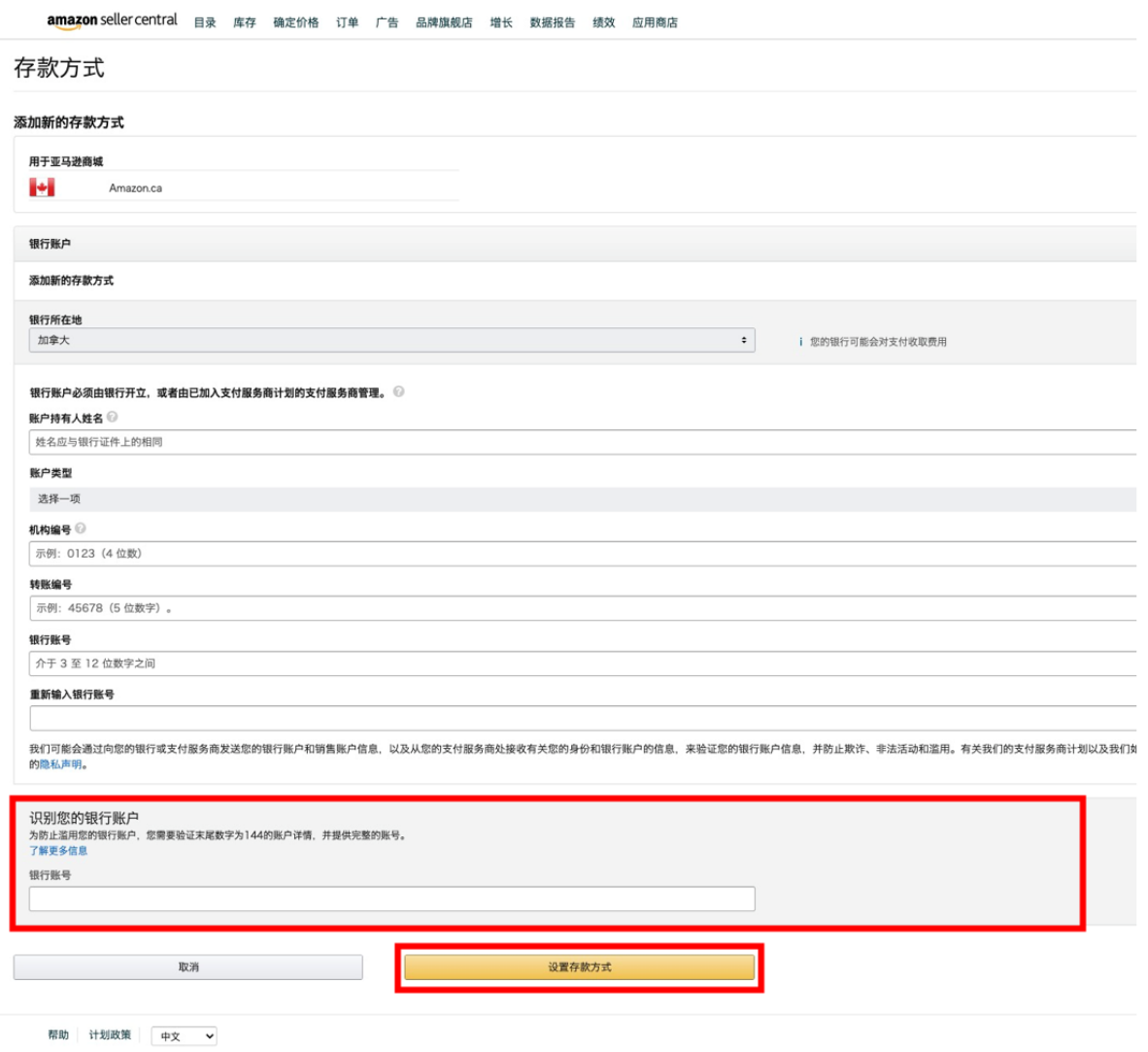

## **请登录万里汇(WorldFirst)官网,查阅您的加元账号详情:**

#### 进入官网并点击官网左侧【店铺管理】

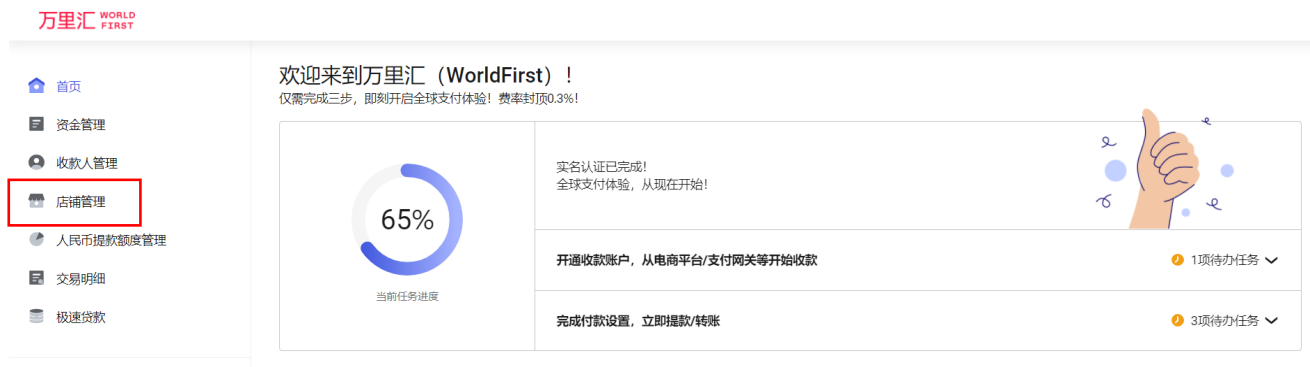

#### 选择对应店铺并点击【详情】

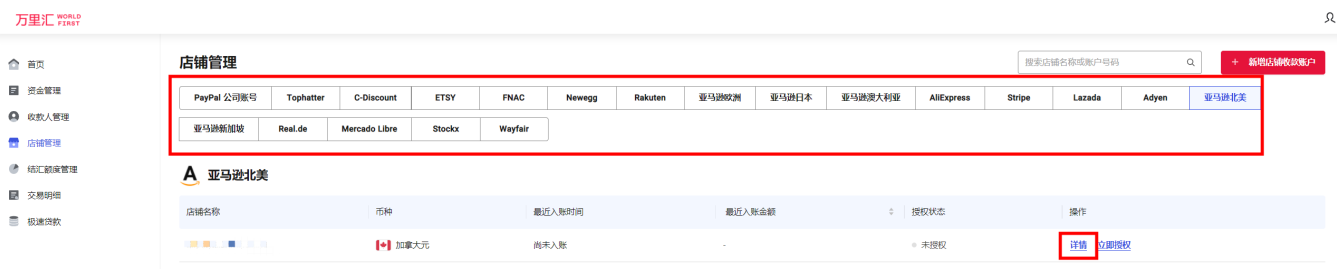

点击【查看账户详情】

#### 万里汇 WORLD

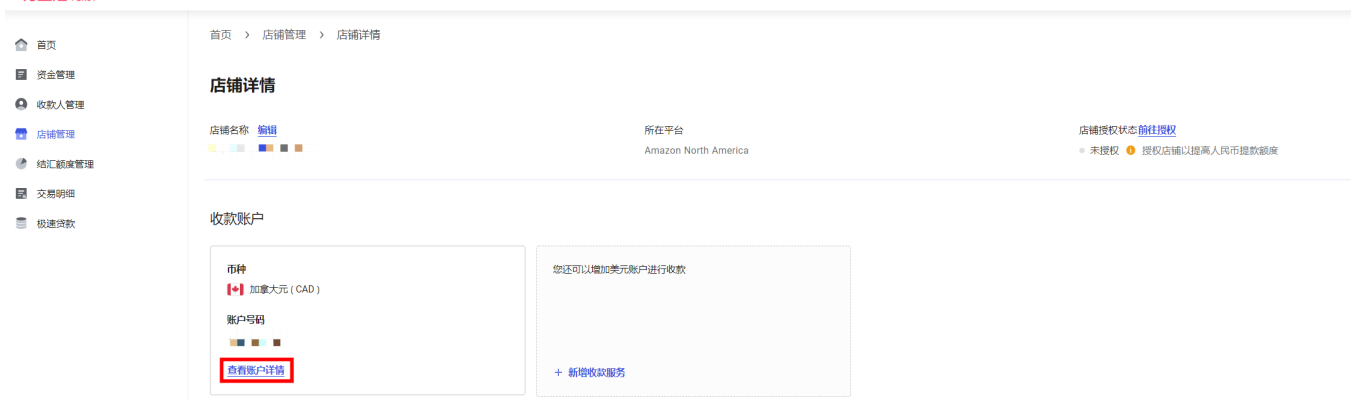

### 收款账户详情

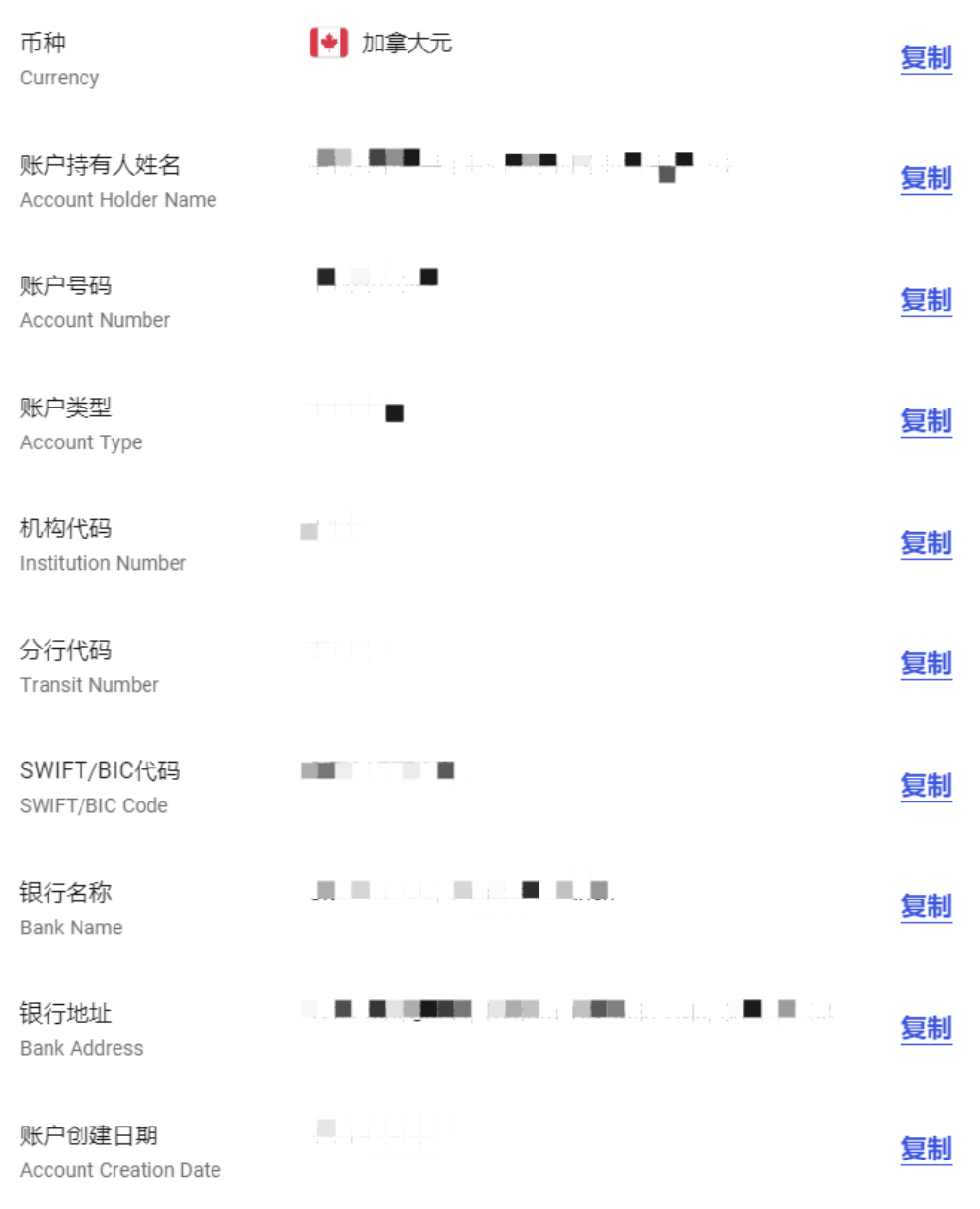

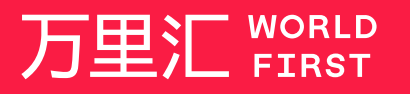

我们的工作时间为 周一至周日 09:00-21:00

客服热线 400 976 6666 客服邮箱 enquiries.asia@worldfirst.com worldfirst.com.cn

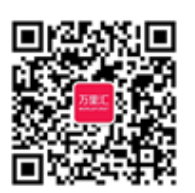

 $\times$